exteriores de las estructuras, ya que es este el que mejor puede cubrir, gracias a su rapidez y precisión en lo que respecta a la adquisición de datos.

En cuanto a la fotogrametría, tal y como hemos comentado, concretamente el aérea nos permite poder modelar sin ningún tipo de problemas la superficie de las estructuras y el interior de las piletas. Esta, combinada con la fotografía terrestre, nos permitirá obtener un mayor solapamiento del modelo tridimensional generado con la fotogrametría con aquel resultante del escáner láser. También cabe destacar un punto fuerte de la fotogrametría terrestre con respecto al BLK360, y es que la textura que puede generar la primera resulta ser superior a la de la segunda, por lo que supliría en este aspecto al escáner láser.

Otro factor que debemos tener en consideración de cara a la planificación de las labores en campo de levantamiento digital serían las condiciones meteorológicas, ya que, al desarrollarse estas al aire libre, serán determinantes en cuanto al desarrollo y el resultado de dichas labores.

Las condiciones meteorológicas durante la campaña de trabajo en Torregarcía fueron óptimas, debido a que tuvo lugar, de forma generalizada, durante días nublados (Fig. 7.1). En un yacimiento como este, que se encuentra al aire libre y no presenta ninguna estructura que lo proteja, la iluminación es completamente natural y, por lo tanto, complicada de controlar. Esto suma un plus de dificultad para la consecución de la fotogrametría, ya que tendrían que buscarse las mejores horas del día para llevar a cabo las sesiones de fotografiado de las estructuras allí presentes, para así tener siempre unas sombras homogéneas, que variasen lo mínimamente posible entre las distintas técnicas —el LiDAR, la fotogrametría aérea y la terrestre— obteniendo así una colorimetría lo más similar para las distintas nubes de puntos resultantes.

Sin embargo, los días nublados, al contrario que aquellos completamente despejados, ofrecen las condiciones óptimas para no tener el problema anteriormente expuesto. En primer lugar, porque la iluminación se mantiene de una manera mucho más constante durante una cantidad de horas mayor que a lo largo de un día despejado, en el que las sombras van cambiando de manera constante. Esto nos permite alargar más las sesiones de trabajo en el yacimiento. Y, en segundo lugar, las sombras son mucho más suaves en los días nublados, lo que supone que en este caso las estructuras tengan una iluminación uniforme, con ausencia de sombras duras que terminen por oscurecer ciertas partes del modelo en tres dimensiones de una manera muy marcada. Pues si bien en un sitio cerrado con una iluminación artificial y controlada, se pueden corregir estos aspectos, en un lugar al raso termina por resultar casi imposible, teniendo que optar por herramientas de posproceso para la corrección colorimétrica del modelo, como puede ser Agisoft Texture De-Lighter.

Por último, debemos tener también en cuenta el contexto en el que se ubican las estructuras a digitalizar. El yacimiento de Torregarcía se encuentra situado en pleno Parque Natural Marítimo-Terrestre de Cabo de Gata-Níjar, y, al estar dentro de este marco, se tiene que considerar la protección que existe sobre la flora de la zona. Por ello, no se ha llevado a cabo ningún tipo de limpieza de la vegetación presente en las estructuras de cara a su posterior digitalización.

## **7.3. Desarrollo del levantamiento digital**

## *7.3.1. LiDAR*

El levantamiento digital de las estructuras mediante el uso del escáner láser BLK360 fue, con gran diferencia, el que mayor cantidad de tiempo ocupó dentro de la campaña

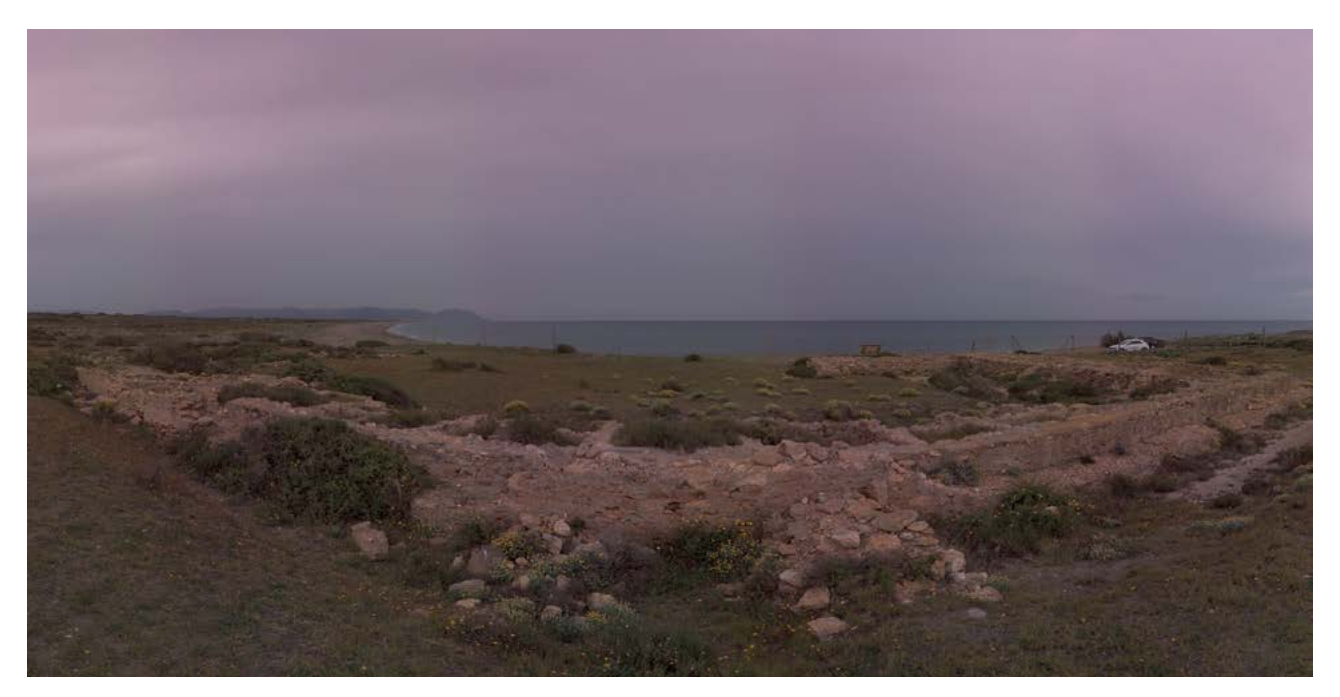

**Figura 7.1. Panorámica en la que se aprecian las condiciones climatológicas generales.**

de adquisición de datos. Además, de las tres técnicas aplicadas en Torregarcía, esta fue la primera de ellas.

Las labores comenzaron por la colocación de las dianas o puntos de control necesarios para el posterior proceso de georreferenciación del modelo en tres dimensiones. Se emplearon un total de cuatro dianas de tipo *Black and White*, especialmente diseñadas por Leica para la máxima compatibilidad de estas con el *software* de posproceso Cyclone Register360, ya que este programa se encuentra desarrollado para la identificación automática de estas dianas. Todas y cada una de estas dianas se colocaron en un plano horizontal, principalmente en la mitad oeste de la zona de trabajo.

Con el fin de poder cubrir todas las estructuras pertenecientes al yacimiento a lo largo de todo el perímetro exterior de estas, fue necesaria la realización de un total de 42 escaneos distintos. Si bien es cierto que, el número de escaneos realizados fue superior, un total de 49, 7 de estos tuvieron que ser descartados *in situ* por presentar errores de diversa índole, principalmente ocasionados por fallos en la comunicación entre el BLK360 y el *software* de adquisición, cuya versión por aquellos entonces nos resultó bastante inestable en este aspecto.

Dentro del *software* de adquisición de datos del escáner, se pueden programar distintos parámetros que definirán las características y resultado de la nube de puntos y la textura que se genere para esta. En el caso Torregarcía, los parámetros que definimos dentro del programa fueron exactamente iguales para todos y cada uno de los escaneos que realizamos, siendo los siguientes:

- Densidad del escaneo: aquí nos encontramos con tres opciones distintas, baja, media o alta. La densidad del escaneo influye en la cantidad de puntos que puede llegar a tener la nube resultante. En nuestro caso los escaneos han sido configurados en alto, buscando obtener una nube con la mayor densidad de puntos y, por consiguiente, un modelo de la mayor precisión posible. Y es que, si en algún momento nos encontramos con la necesidad de disminuir la cantidad de puntos o el peso del modelo, esto será algo que siempre se podrá realizar desde una nube de puntos de máxima densidad. Ahora bien, la configuración del parámetro con esta opción, inevitablemente, acabará afectando a la cantidad de tiempo que será necesario al escanear, ya que, a mayor densidad de puntos, mayor será la cantidad de tiempo empleado, existiendo una diferencia de aproximadamente tres minutos entre las opciones baja y alta.
- Fotografía: aquí tan sólo nos encontramos con dos opciones posibles a elegir, sin toma o con toma fotográfica. Si nos decantamos por la primera de las opciones, durante el proceso de escaneo no se llevará a cabo ningún tipo de toma fotográfica, lo que traerá como resultado una nube sin colorear. En este sentido, debemos tener en cuenta que la técnica LiDAR, en sí, tan sólo consiste en la emisión de pulsaciones láser que

nos permiten ubicar una serie de puntos en un espacio en tres dimensiones determinado, pero ese punto no puede ser coloreado de otra forma que no sea, en este caso, mediante la captura de una fotografía de la que se tomará el color correspondiente de cada uno de los puntos registrados. La diferencia de tiempo, en el caso de que nos decantemos por la toma de fotografías, es de aproximadamente dos minutos y medio más durante el proceso de adquisición de los datos. Esta segunda opción fue la elegida para la digitalización de Torregarcía.

• HDR: este otro parámetro se encuentra directamente relacionado con la toma fotográfica, y su activación permite aumentar el rango dinámico de las fotografías capturadas por la cámara del BLK360. En este caso, al encontrarnos tal y como hemos explicado con anterioridad en un lugar al raso, con unas condiciones de iluminación natural y no controladas, nos decantamos por activar el modo HDR de la cámara. De este modo, los niveles de luz de las fotografías tomadas se equilibrarán, obteniendo en estas una exposición lo más uniforme posible. Así conseguimos fotografías de una mayor calidad, que resultan óptimas para la obtención de los colores de cada uno de los puntos escaneados. Del mismo modo que sucede con los parámetros anteriores, la activación del HDR lleva consigo un incremento de aproximadamente minuto y medio en el tiempo de adquisición de los datos.

Teniendo en cuenta todos los ajustes con los que se configuraron los escaneos, el tiempo aproximadamente empleado por cada uno de los escaneos para la adquisición de los datos sería de seis minutos. Duración a la que hay que sumar la demora que trae consigo la transferencia de los datos brutos de cada uno de los escaneos desde el BLK360 hasta la tableta que utilizamos para la adquisición. Así pues, la transferencia de estos datos a la tableta nos permite poder ir alineando los distintos escaneos. Este es un paso que no es necesario llevar a cabo durante el trabajo en campo, y que, si bien lo realizaremos durante el posprocesado en laboratorio desde cero, si se realiza *in situ* cumple una función realmente útil durante las labores de levantamiento digital.

Cuando alineamos los distintos escaneos, podemos inspeccionar cómo se van complementando cada una de las nubes de puntos generadas por el BLK360, comprobando de esta forma si se está quedando algún espacio sin cubrir, por razones como pueden ser la presencia de un punto ciego entre un estacionamiento y otro del escáner. En el caso de que algo así se pueda producir, podríamos tomar la decisión de realizar un escaneo extra, cubriendo esa carencia entre un escaneo y otro. Esta situación se llegó a producir en el yacimiento de Torregarcía, pero al llevar a cabo este procedimiento de trabajo, pudo ser solventada sin problemas. Con esto también estamos realizando al mismo tiempo un croquis que resultará de gran utilidad para la alineación final de los estacionamientos durante el posproceso en Cyclone REGISTER 360 desde el laboratorio.

Hay que añadir que, la transferencia de los datos a la tableta no cumple tan sólo este objetivo, sino también el de realizar una copia de los escaneos, ya que, si bien los datos en bruto son almacenados en la memoria interna del BLK360, aumentamos el nivel de seguridad de los datos al tener una copia externa, disminuyendo así la probabilidad de una pérdida total de la información obtenida debido a cualquier percance que pudiera sufrir alguno de estos dos dispositivos.

## *7.3.2. Fotogrametría*

Empezando por la fotogrametría aérea, esta pudo llevarse a cabo sin grandes complicaciones. En primer lugar, y atendiendo a las condiciones meteorológicas, pudimos contar con ausencia de precipitaciones que permitían efectuar el vuelo programado del UAV para la captura de las fotografías del yacimiento. Por otra parte, la velocidad del viento también resultó ser óptima, sin rachas fuertes que dificultasen la misión. Ahora bien, ¿cuál fue la configuración de la misión automatizada de vuelo fotogramétrico?

A partir de un vuelo fotogramétrico se pueden sacar varios productos distintos, encontrándonos principalmente con cartografías en dos dimensiones y modelos en tres dimensiones por otro. La configuración de la misión de vuelo hará que las fotografías resultantes de este sean mejores para un tipo u otro de producto. En nuestro caso, como queríamos llevar a cabo el levantamiento digital del yacimiento, los parámetros tendrán que ser los óptimos para modelos en tres dimensiones. Para ello, programamos una misión de tipo doble malla o *grid*, en la que el UAV irá tomando fotografías a lo largo de varias calles paralelas y perpendiculares entre sí, tal y como podemos observar en la figura 7.2. De este modo se obtienen fotografías desde muchos ángulos distintos, permitiendo al *software* de posprocesado poder generar una nube de puntos mucho más completa.

El vuelo tuvo una duración total de 17 minutos, y fue programado para alcanzar una altura máxima con respecto al punto de despegue de 15 m. Esta altitud resultó óptima para poder cubrir todas las estructuras presentes en Torregarcía en un solo vuelo, sin tener que renunciar por ello a unas fotografías de gran calidad y detalle, obteniendo así un GSD (distancia de muestreo del suelo) teórico de 0,44 cm/px. El Phantom 4 Pro+ realizó fotografías a lo largo de 7 calles en dirección noreste-suroeste, y 14 calles en dirección noroeste-sureste.

Otro aspecto muy importante es el ángulo de ataque de la cámara del UAV con respecto a la superficie sobrevolada. Por lo general, para realizar una cartografía, la mejor opción sería un ángulo de 90º, completamente cenital. Sin embargo, para el modelado en tres dimensiones es preferible utilizar un ángulo de 70º, que nos dé un plano más picado de las estructuras, para así poder obtener más información de aquellas superficies de las estructuras que se encuentren en un plano vertical.

El último parámetro configurable que reseñar es el solape entre las fotografías que toma el UAV. Cuanto mayor sea el solape entre las fotografías, mayor será la precisión y fiabilidad del modelo tridimensional que obtendremos mediante la fotogrametría. En el caso concreto de Torregarcía, el solape entre fotografías ha sido del 80 %.

El número total de fotografías obtenidas a raíz del vuelo fotogramétrico con UAV fue de 320. Se trata de una cifra elevada teniendo en cuenta las dimensiones del yacimiento y comparándolo con la cantidad de fotos que pueden llegar a obtenerse para una configuración destinada a la obtención única y exclusiva de cartografía 2D. En cuanto a la georreferenciación, se emplearon un total de cuatro dianas, ubicadas en cada una de las cuatro esquinas que forman el rectángulo de la malla del vuelo UAV.

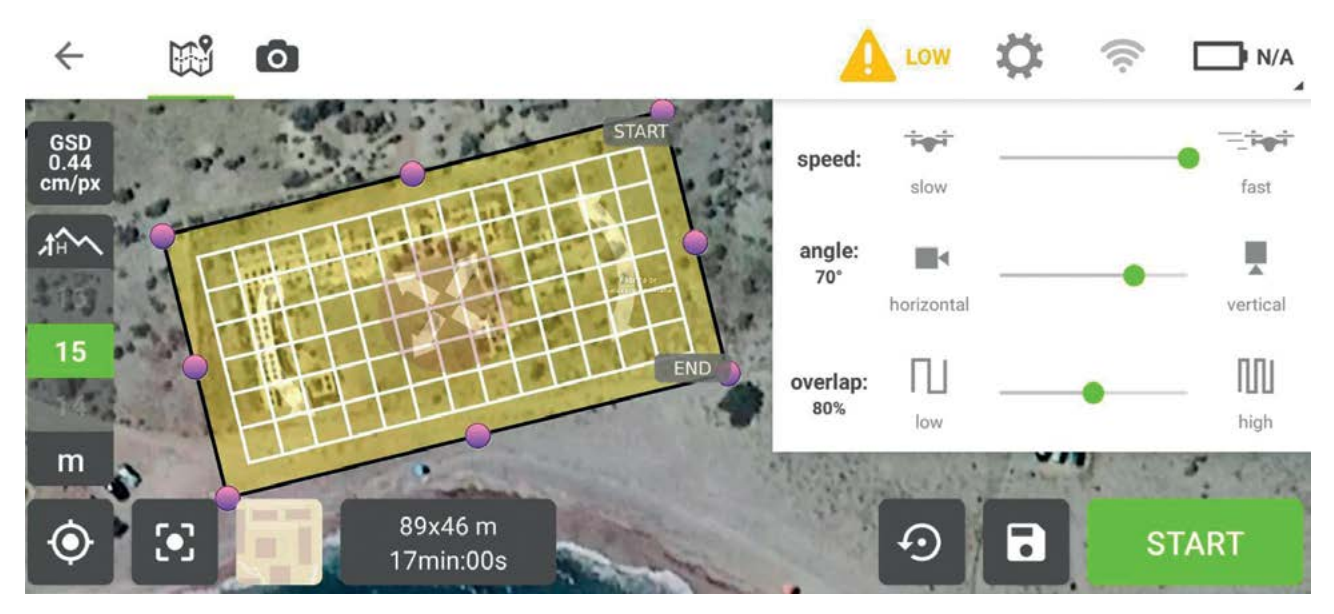

**Figura 7.2. Programación del vuelo fotogramétrico desde Pix4Dcapture.**

Con respecto a la fotogrametría terrestre, el recorrido realizado para la consecución de esta resultó ser el mismo que se llevó a cabo durante las labores de levantamiento digital mediante el empleo del BLK360, realizando un barrido a lo largo de todo el perímetro exterior de las estructuras. Todas las fotografías realizadas, un total de 590, se tomaron con el objetivo a una distancia focal de 50 mm, debido a que, en una cámara de este formato, con un sensor *Full Frame*, la distancia focal de 50 mm resulta ser la óptima de cara a la realización de levantamientos fotogramétricos.

Para la georreferenciación del modelo se utilizaron un total de 18 dianas. A diferencia de las empleadas en la fotogrametría aérea y con el escáner láser, en esta ocasión, todas y cada una de las dianas fueron posicionadas en las propias estructuras, tanto en los planos verticales como en los horizontales de estas. Las dianas eran de tipo *Black and White*, de un formato muy reducido con respecto a las utilizadas anteriormente, y fueron ubicadas en las estructuras de manera que estas no sufrieran ningún tipo de daño.

## **7.4. Posprocesado de los datos obtenidos en campo**

Aquí nos encontramos con el posprocesado de dos tipos de datos distintos para la posterior combinación de ambos: los obtenidos mediante el LiDAR terrestre, y los resultantes de la fotogrametría aérea y terrestre. Comenzamos explicando el posprocesado de los datos procedentes de los escaneos.

Una vez finalizadas las labores de adquisición de datos en campo con el BLK360, el posproceso de estos comenzó con la exportación de los escaneos en bruto.

Estos datos tienen que ser procesados en primera instancia con el *software* Cyclone REGISTER 360 para poder obtener una nube de puntos (Fig. 7.3). Además, es durante el proceso de trabajo con este mismo programa cuando realizamos también las siguientes tareas:

- La correcta alineación entre sí de los 42 escaneos realizados en Torregarcía. El *software* intentará además optimizar dicho alineamiento, buscando el máximo solape entre escaneos y el mínimo error, por lo que no nos encontramos con una conexión realizada de manera manual al cien por cien.
- La georreferenciación del modelo, introduciendo las coordenadas de cada una de las dianas *Black and White* empleadas durante el levantamiento digital, y realizando la identificación de cada una de estas dentro del *software*.

Una vez hecho esto, hemos podido obtener una primera nube de puntos, con una precisión de 0,013 m, un solapamiento del 52 % y una fuerza del 66 %, todos ellos parámetros que resultan ser buenos para la solución de Leica. Esta nube consta, además, de un total de 900 281 512 puntos, una densidad realmente grande, y se han llegado a crear un total de 113 enlaces entre los distintos escaneos, ya que estos no solamente se crean durante el alineamiento entre los estacionamientos consecutivos por orden de escaneo en campo, sino entre todos los escaneos existentes dentro del proyecto, produciéndose así este número de enlaces que supera el centenar, consecuencia de la combinatoria entre todos los escaneos

Ahora bien, esta no deja de ser una primera nube de puntos que es necesario someter a toda una serie de posprocesos

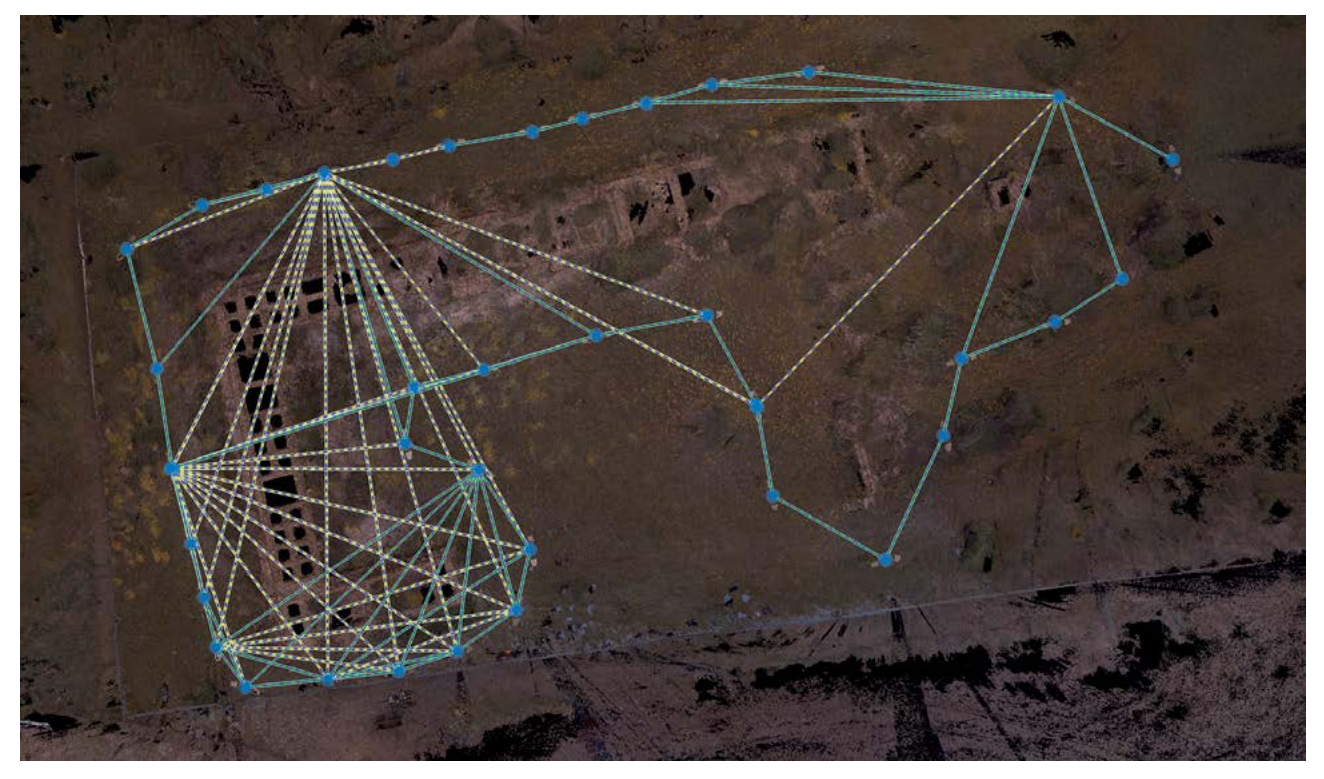

**Figura 7.3. Resultado de la alineación de los escaneos de Torregarcía en Cyclone REGISTER 360.**